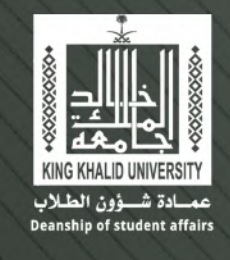

# دليل استخدام كليشة

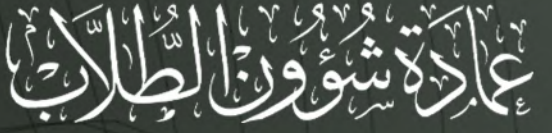

( الألوان والخطوط والإخراج )

**اع**اھ

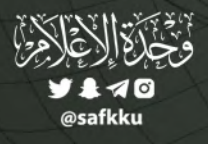

GE SS Two -16

لخط: GE SS Two - Bold لخط: 14 Pt لخط: G:0 B:0 : الخط # 000000

GE SS Two - Light : الذكا Eq. JAPA Adallo  $R$ a do  $B$ a do  $B$ #000000

نوع الذك : GE SS Two - Bold 16 Pt حم الخطن

# الفهرس

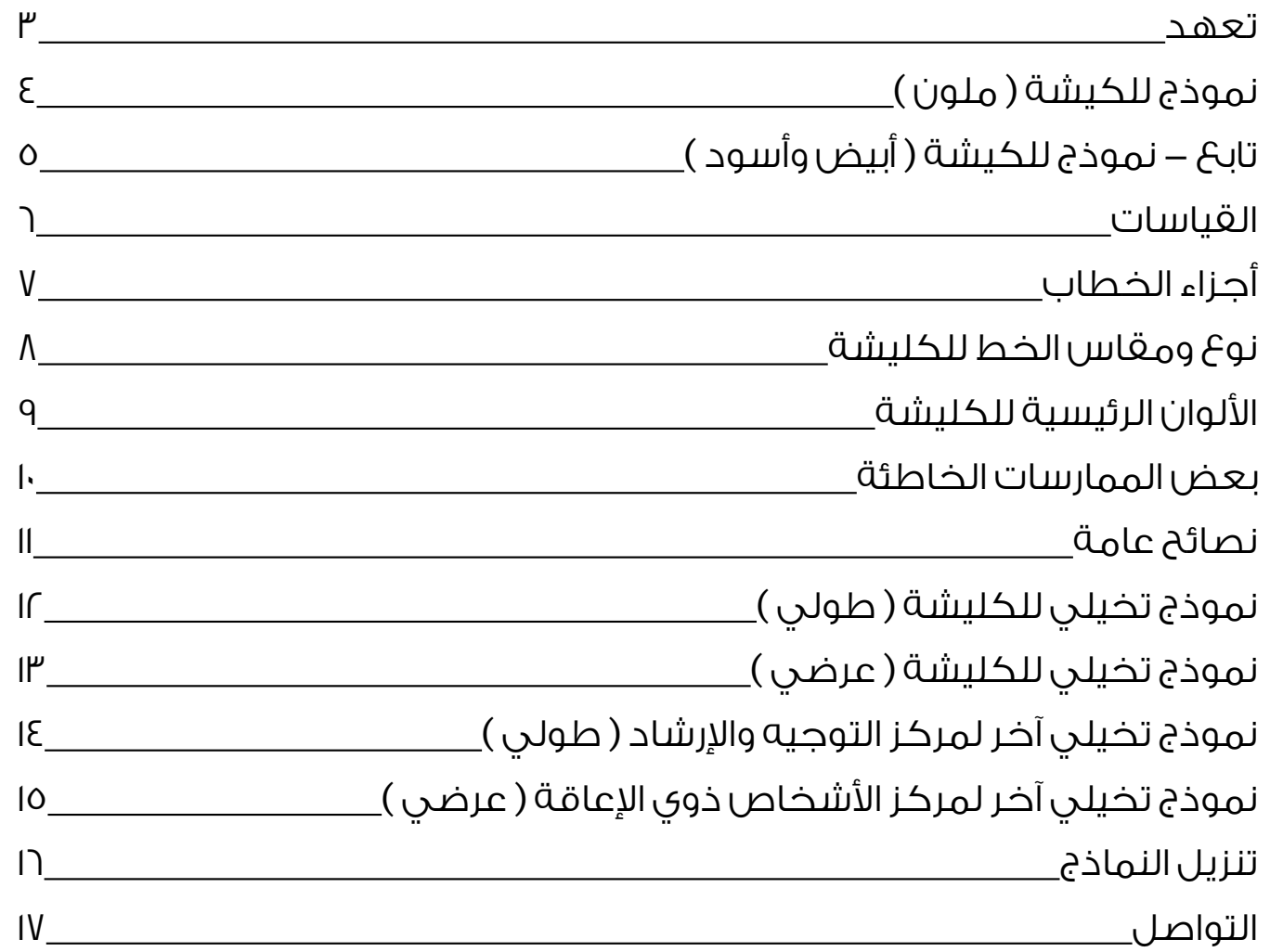

#### تعهد

إن هــذه الكليشــة هــي الكليشــة الرسـمية لعمــادة شــؤون الطــاب وال يجــوز اســتخدامها أو رفعهــا بخــلاف التعليمــات والأنظمــة الصــادرة عــر) وحــدة اإلعــام بالعمــادة.

تســتعمل كليشــة العمــادة علــى المطبوعــات واألوراق والمراســات الخاصــة بــكل وحــدة أو قســم أو إدارة أو مركــز أو وكالــة بالطريقــة التــي ســتوضح الحقــً فــي هــذا الدليــل.

يحظـر اسـتخدام الكليشـة بقصـد اإلعـان التجـاري واألغـراض الخاصـة بعيـدًا عـن توجيهـات العمـادة .

يحظـر اسـتخدامها بألـوان ومقاسـات وأبعـاد غيـر المنصـوص عليهـا فـي هـذا الدليـل .

<span id="page-2-0"></span>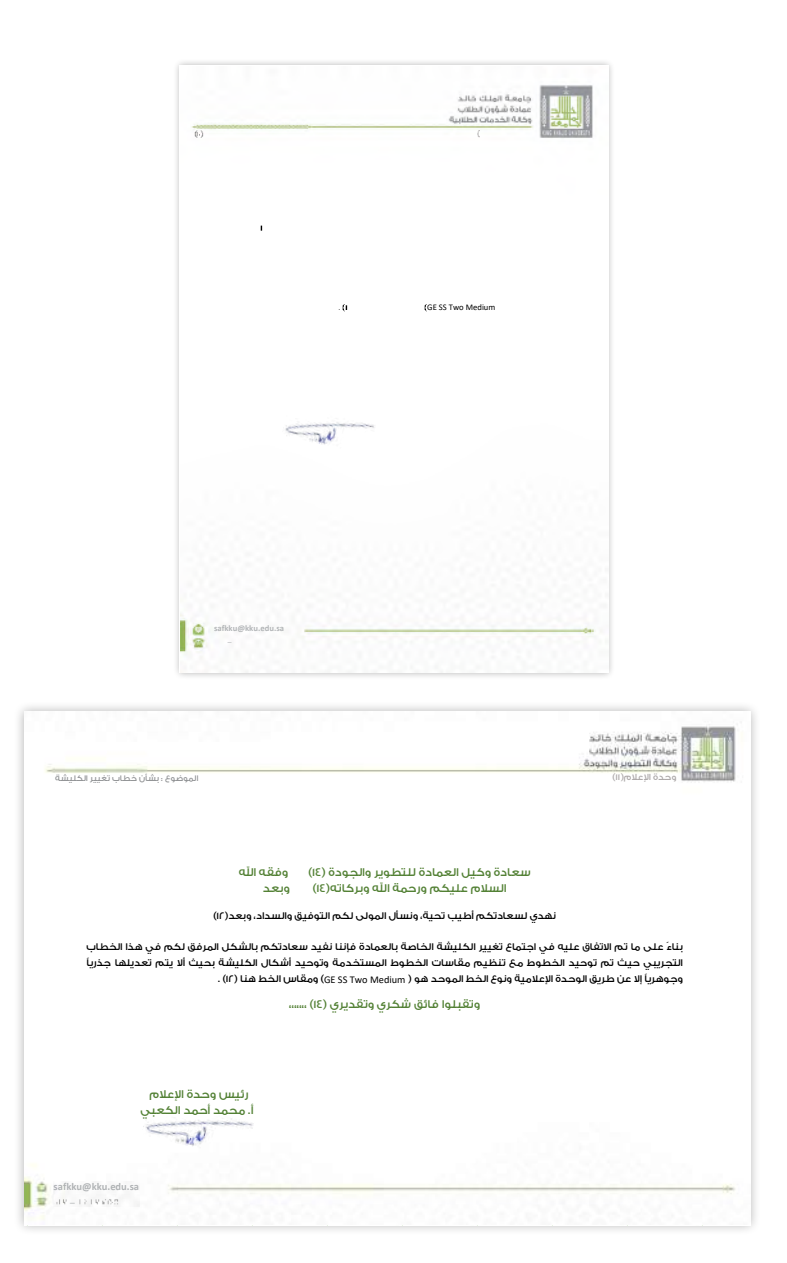

## نموذج للكيشة ) ملون (

<span id="page-3-0"></span>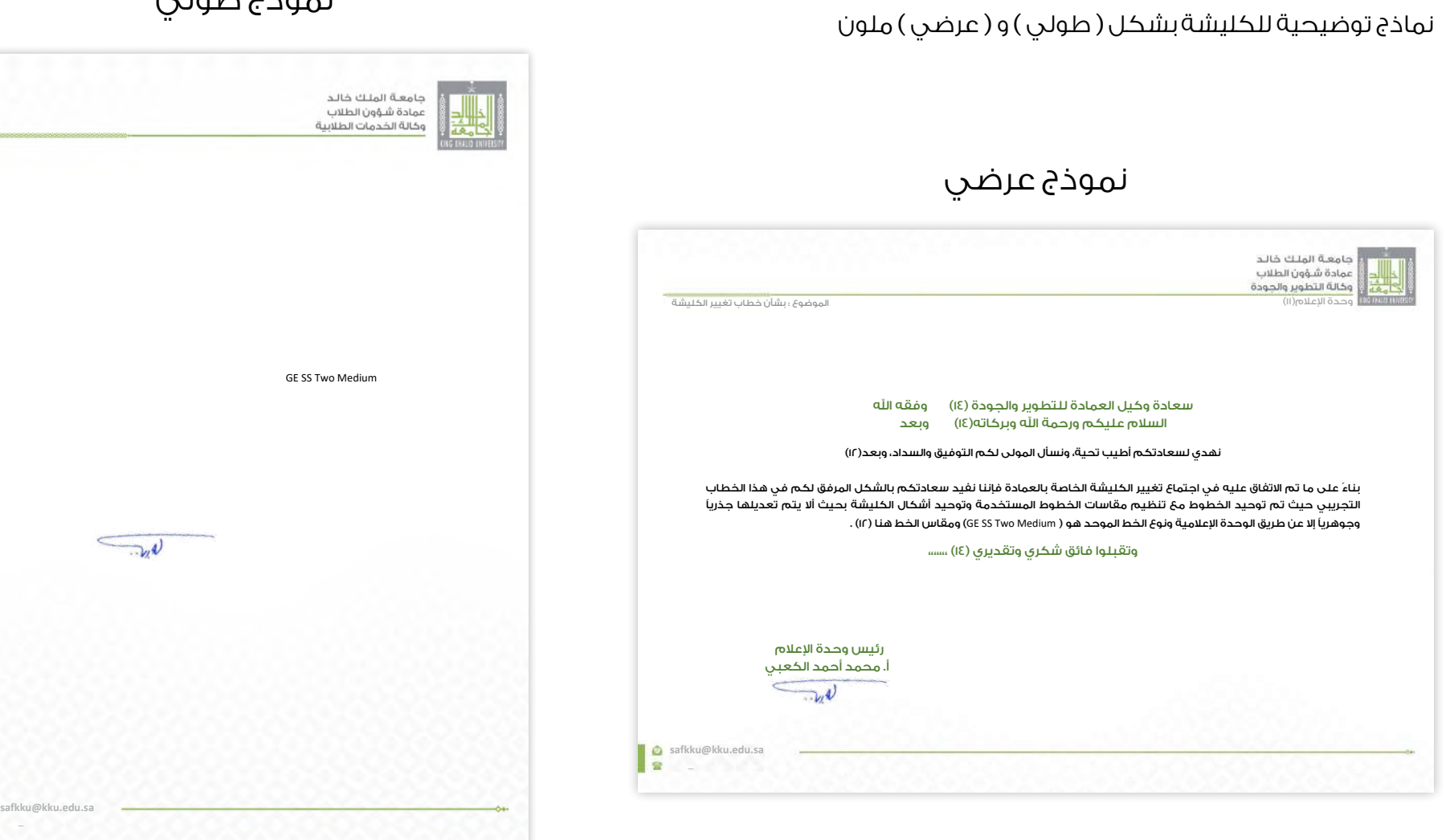

### نموذج طولي

# تابع - نموذج للكيشة ( أبيض وأسود )

نماذج توضيحية للكليشة بشكل ( طولي ) و ( عرضي ) أبيض وأسود

<span id="page-4-0"></span>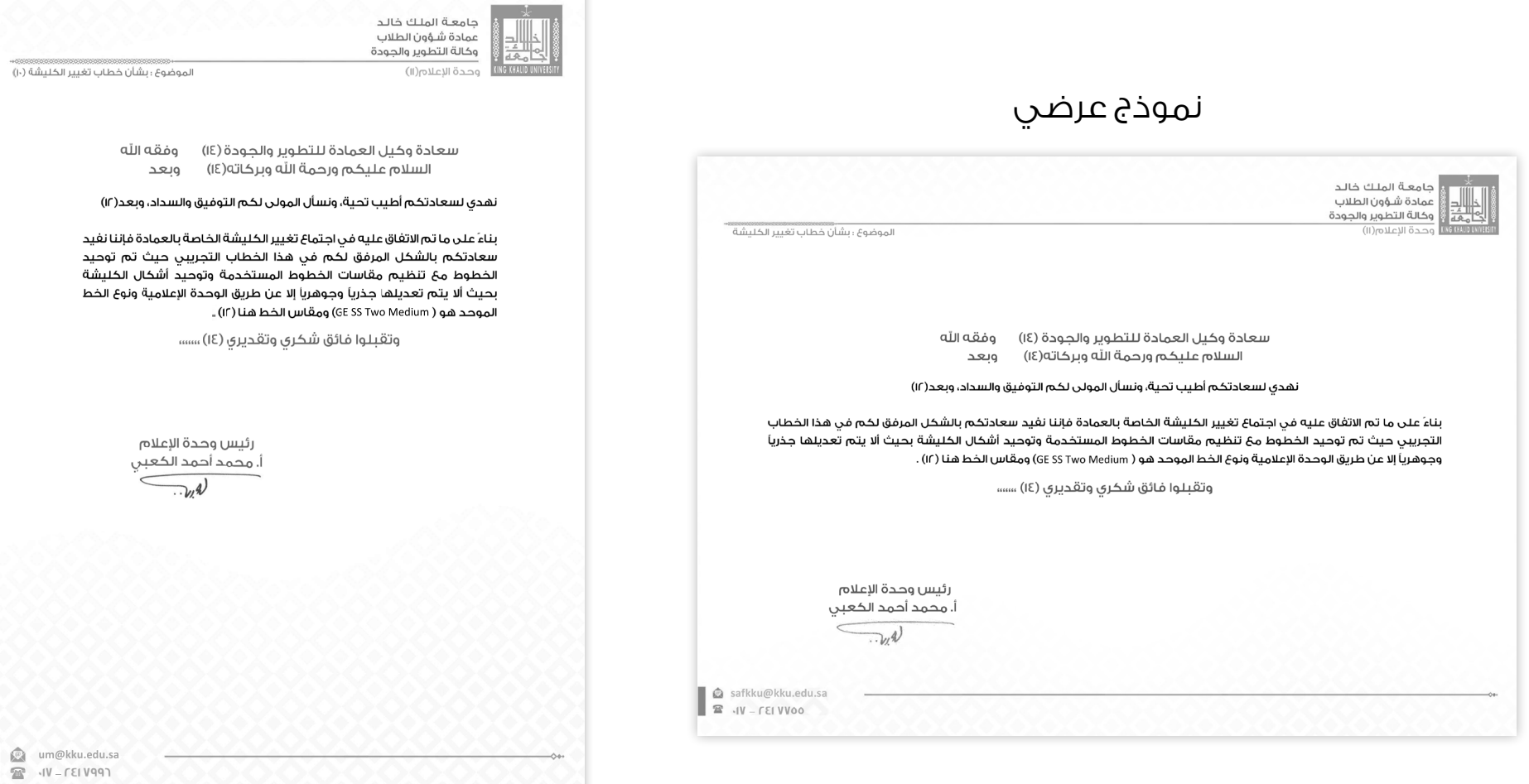

نموذج طولي

# القياسات

في برنامج ( Microsort Word ) نختار أيقونة ( هوامش ) ثم ) هوامش مخصصة ( ونقوم بإدخال القيم التالية :

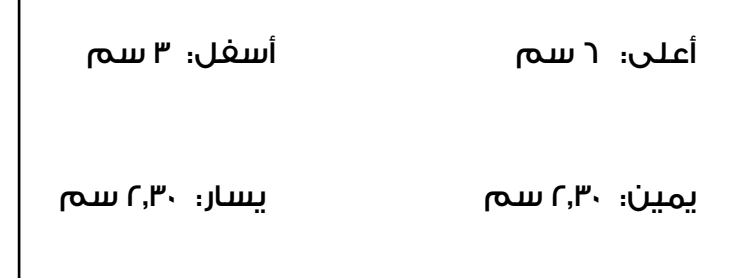

ملاحظـة / تنطبـق الهوامـش أيضـاً علـى النمـوذج العرضـى بنفـس القيـم السـابقة .

علمـً أن النمـاذج المرفقـة فـي هـذا الدليل والموجـودة علـى الدرايف ال تحتـاج ألي إعـدادات بـل هـي جاهزة لالسـتخدام مباشـرة.

<span id="page-5-0"></span>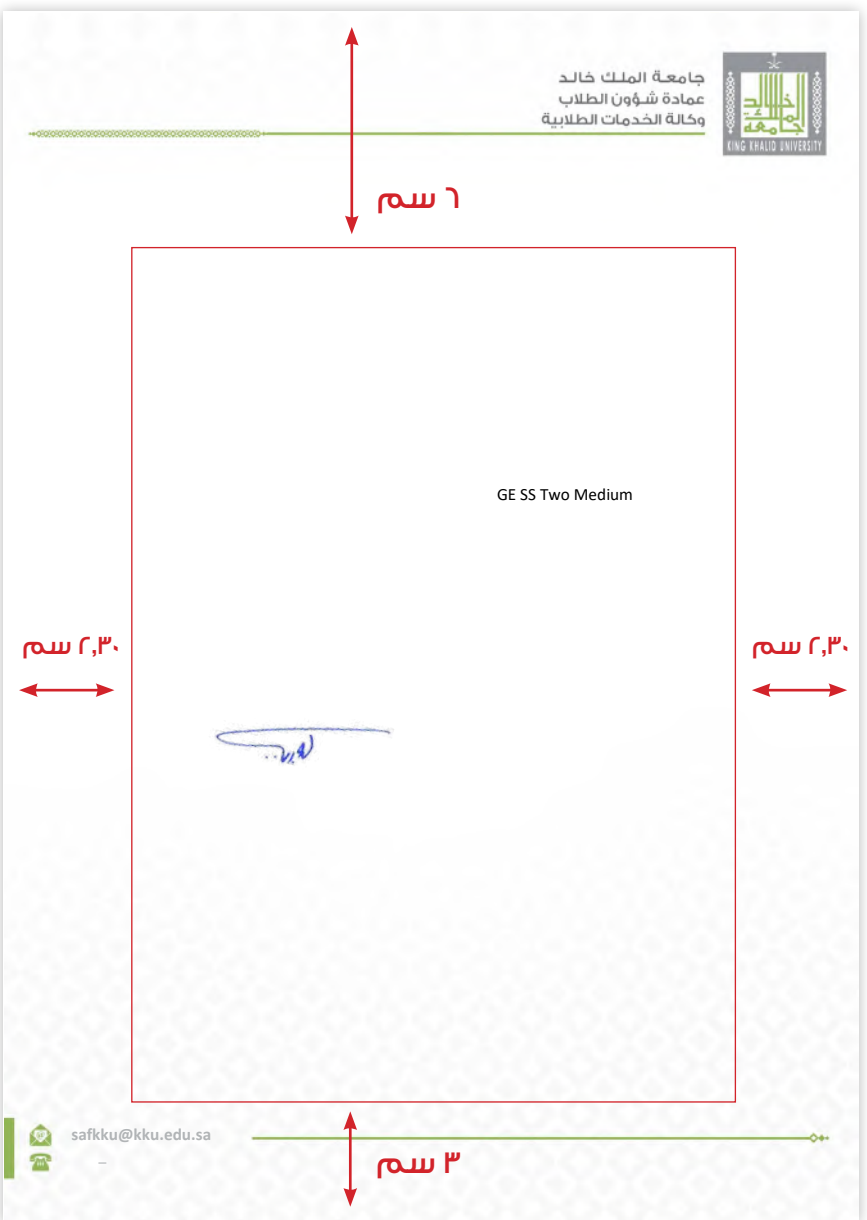

<span id="page-6-0"></span>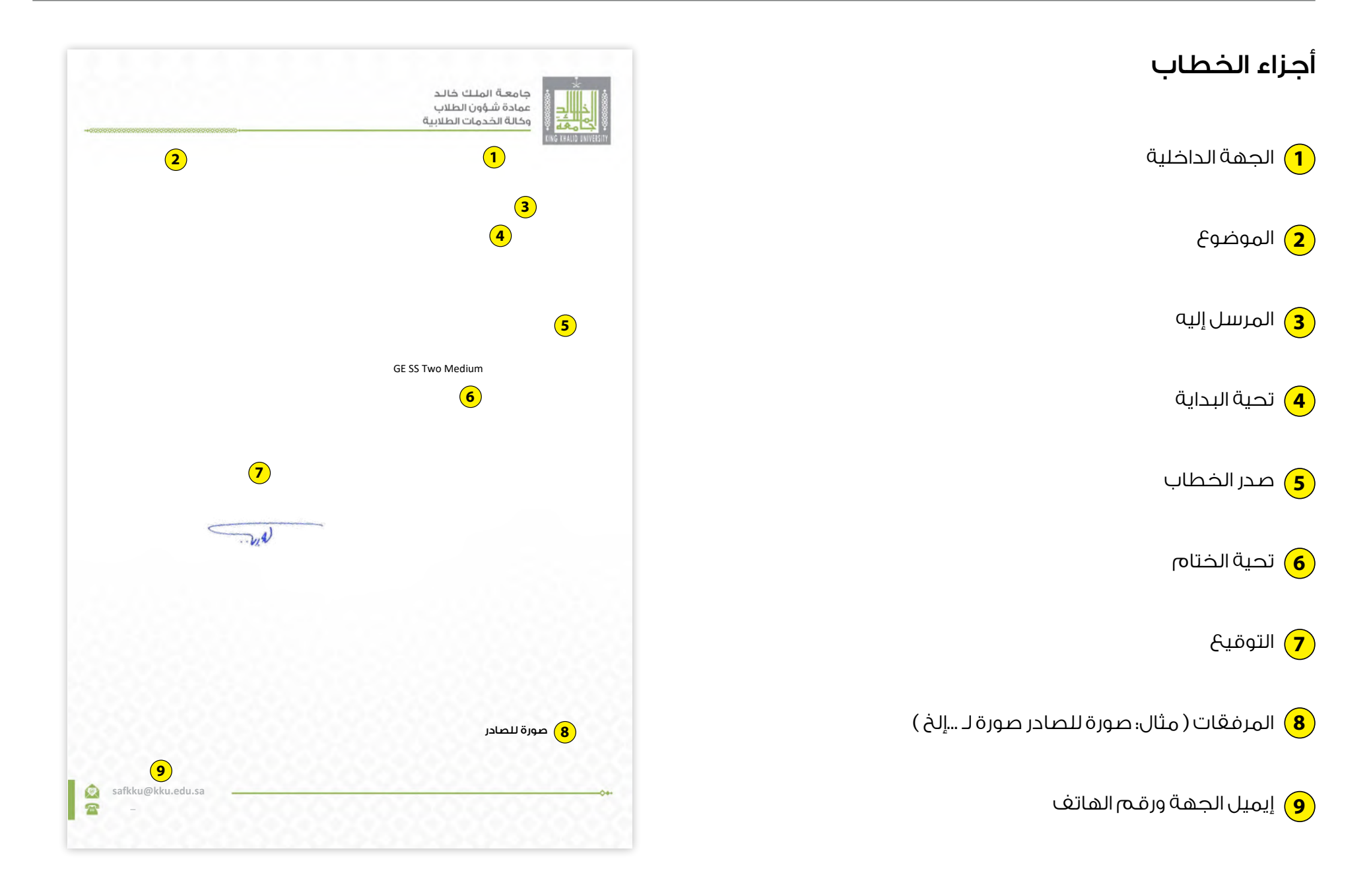

## نوع ومقاس الخط للكليشة

يجب أن يكون نوع الخط الموحد للكليشة هو ( GE SS Two Medium ) أما بالنسبة لمقاس الخط فهي تتراوح ما بين ( ١٠ ) و ( ١١ ) و ( ١٤ ) و ( ١٤ ) كما هو موضح في الصورة المقابلة .

مقاسات الخطوط

ملاحظة / يجب مراعاة المسافات بين الأسطر !

<span id="page-7-0"></span>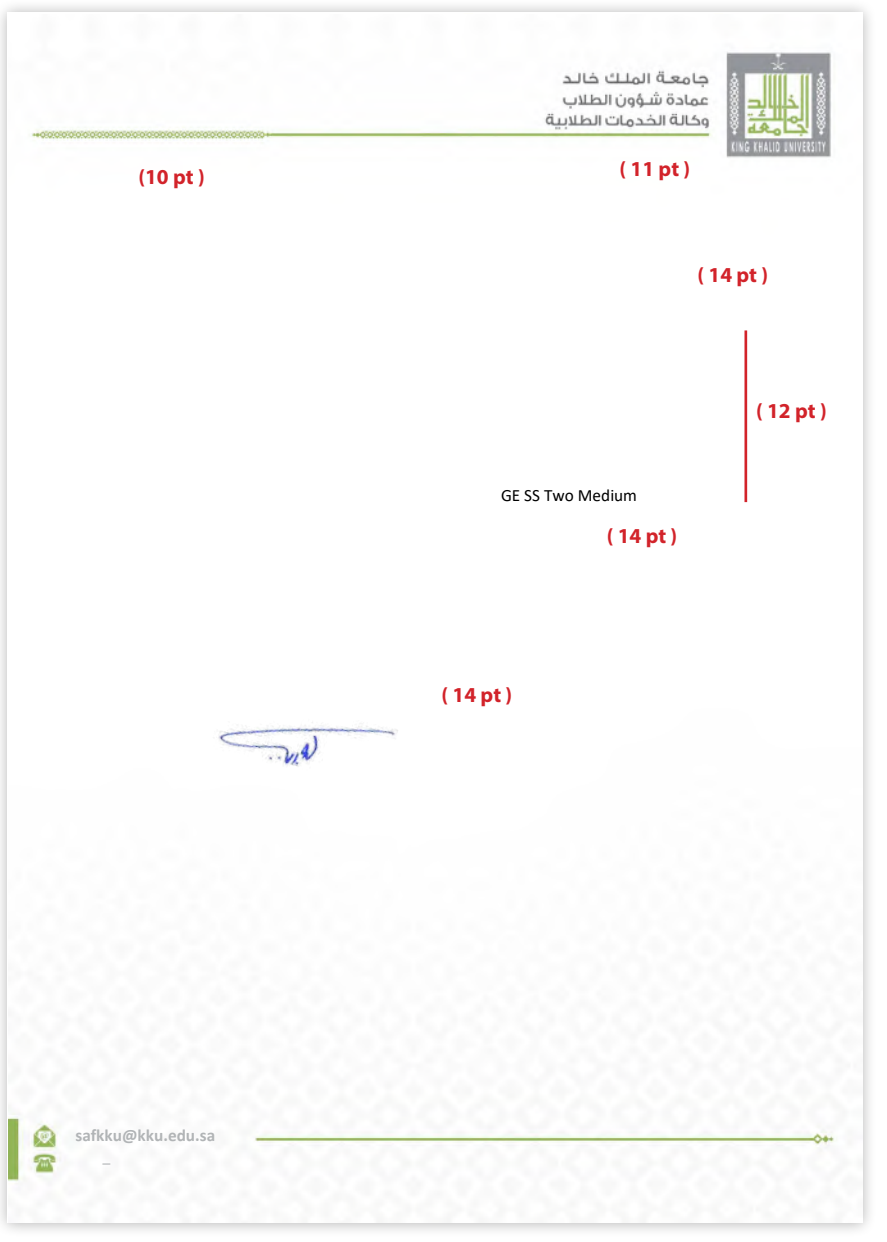

<span id="page-8-0"></span>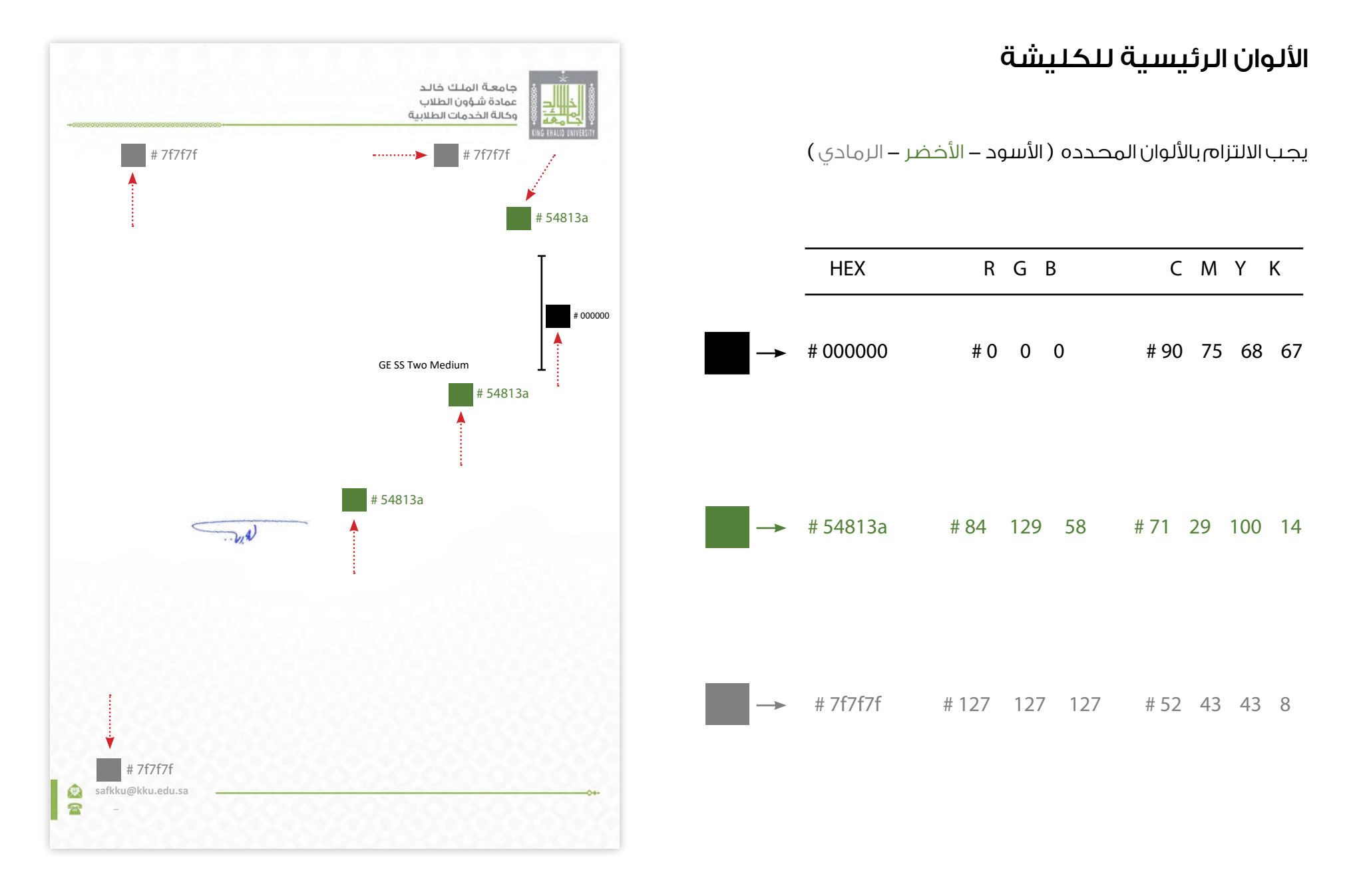

<span id="page-9-0"></span>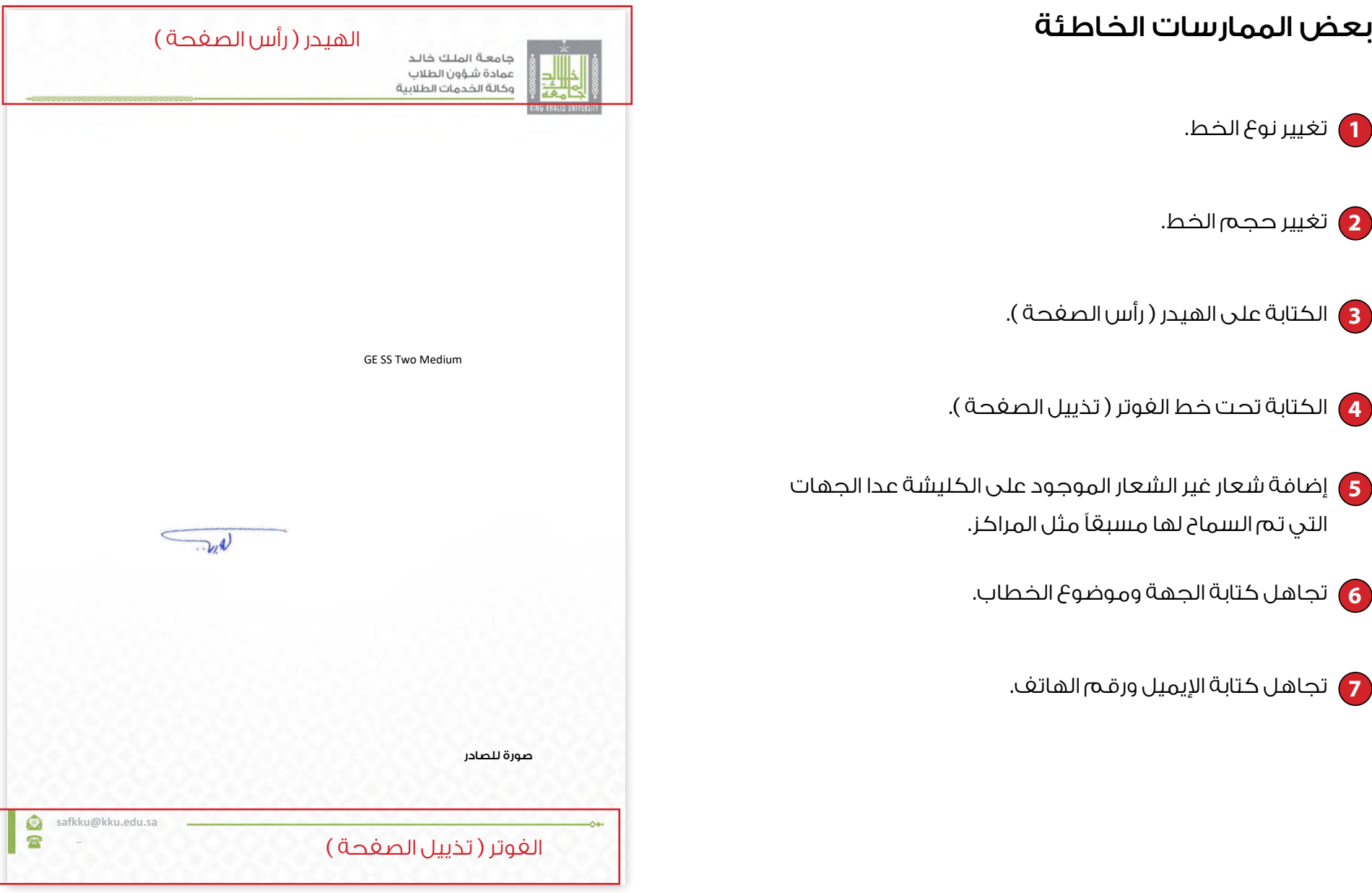

#### نصائح عامة

- ُ الدقة في طرح المعلومات ، والبيانات ، واإلحصاءات المعطاة. **1**
- استخدام جمل قصيرة في كتابة الخطاب ، فالجمل القصيرة تترك أثرًا ، **2** ً وتظل عالقة في ذاكرة القارئ لها أكثر.
- تجنب األخطاء اإلمالئية واالهتمام بالهمزات والصيغ البالغية الصحيحة. **3**
	- رفع التوقيع على الجهاز ، وذلك لفائدته كبديل عن التوقيع اليدوي . **4**

<span id="page-10-0"></span>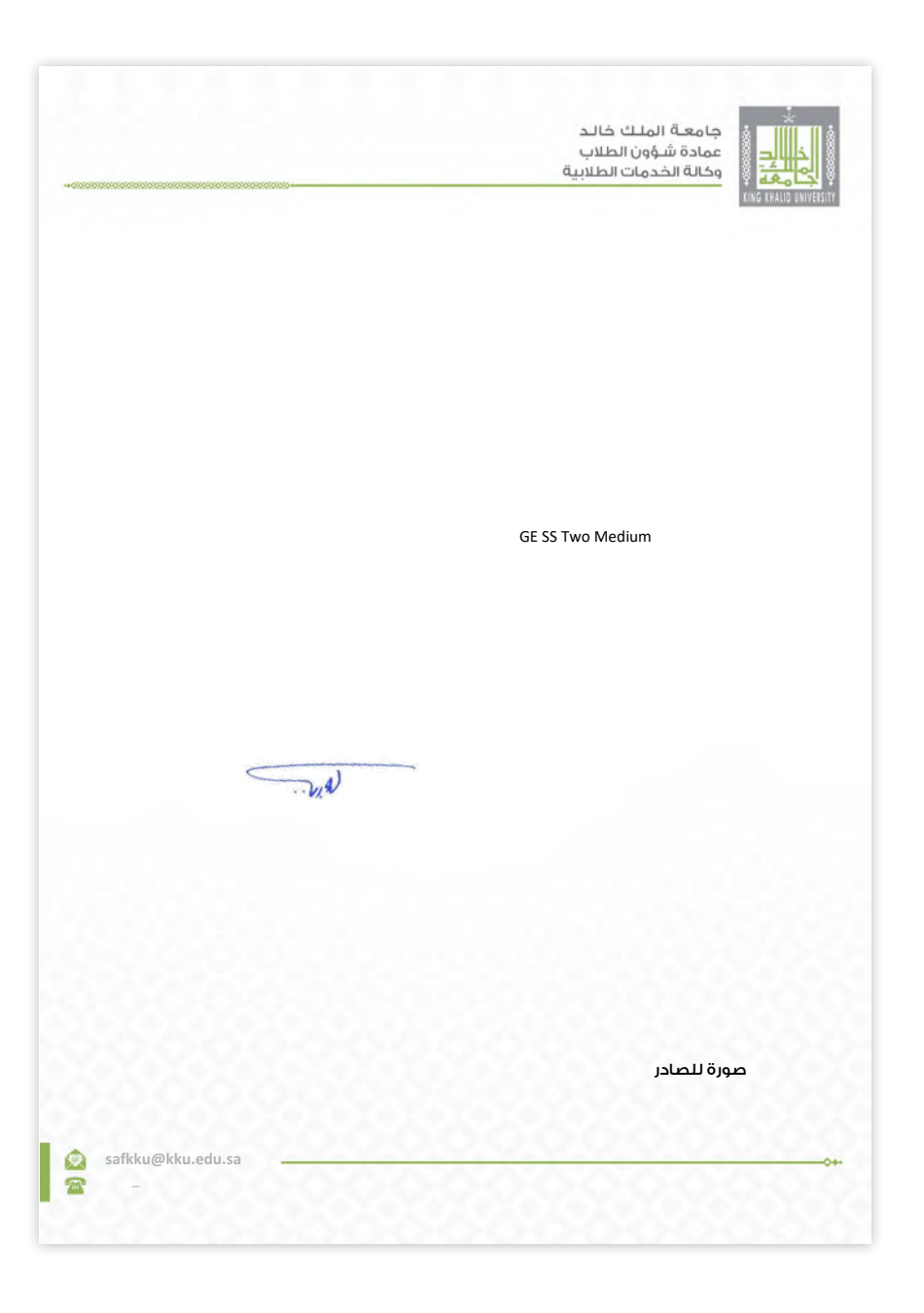

# نموذج تخيلي للكليشة ) طولي (

<span id="page-11-0"></span>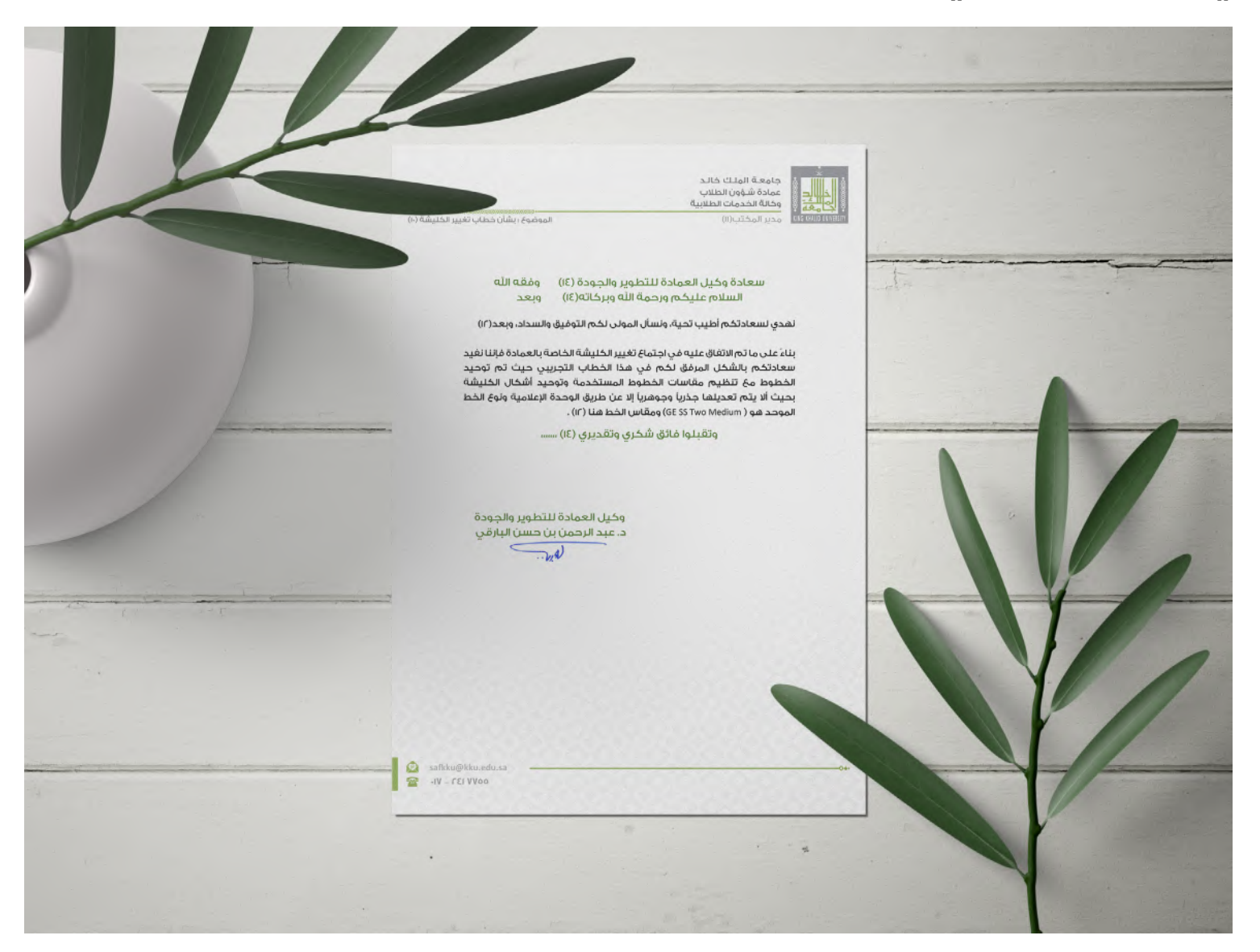

# نموذج تخيلي للكليشة ) عرضي (

<span id="page-12-0"></span>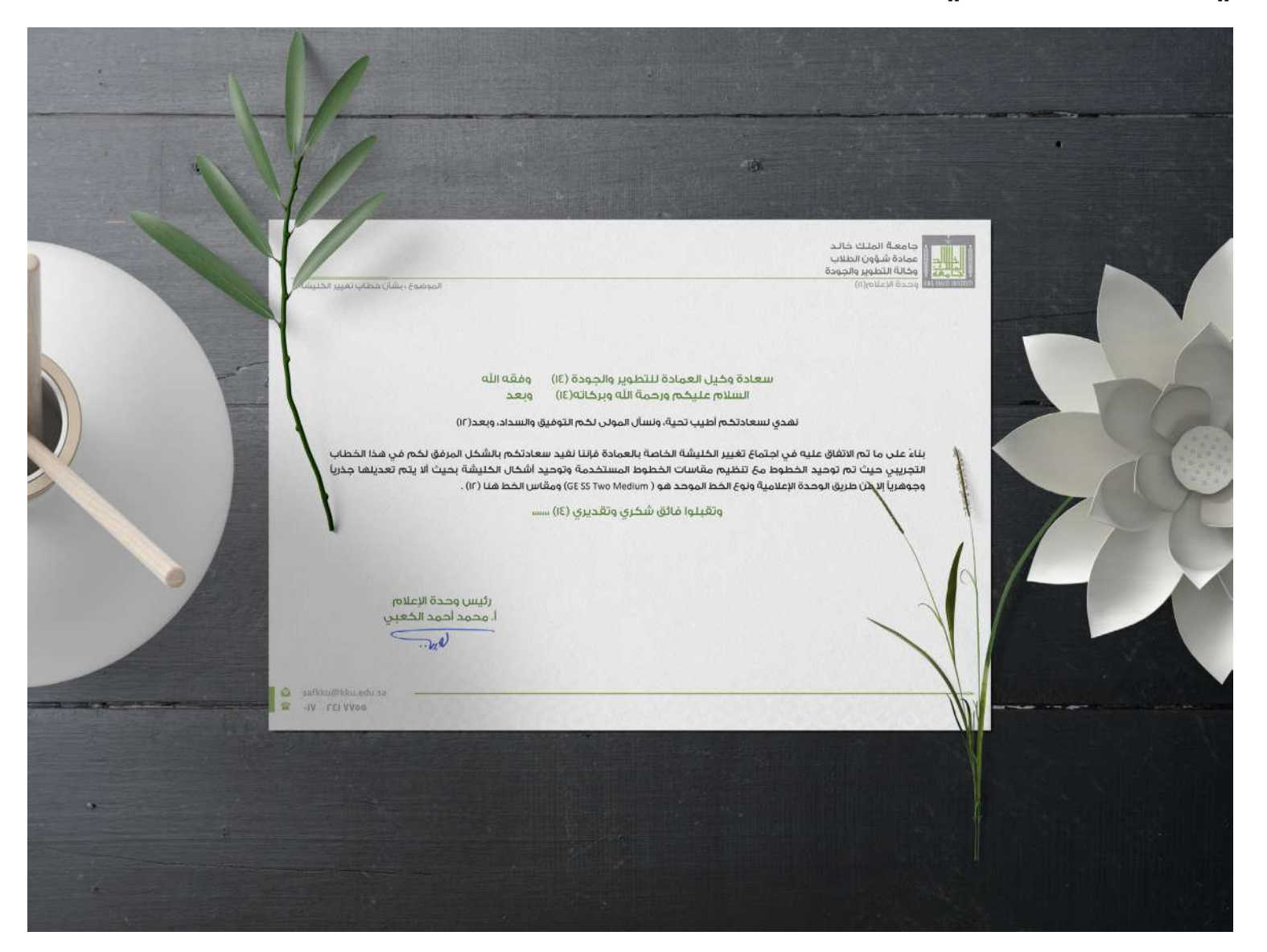

<span id="page-13-0"></span>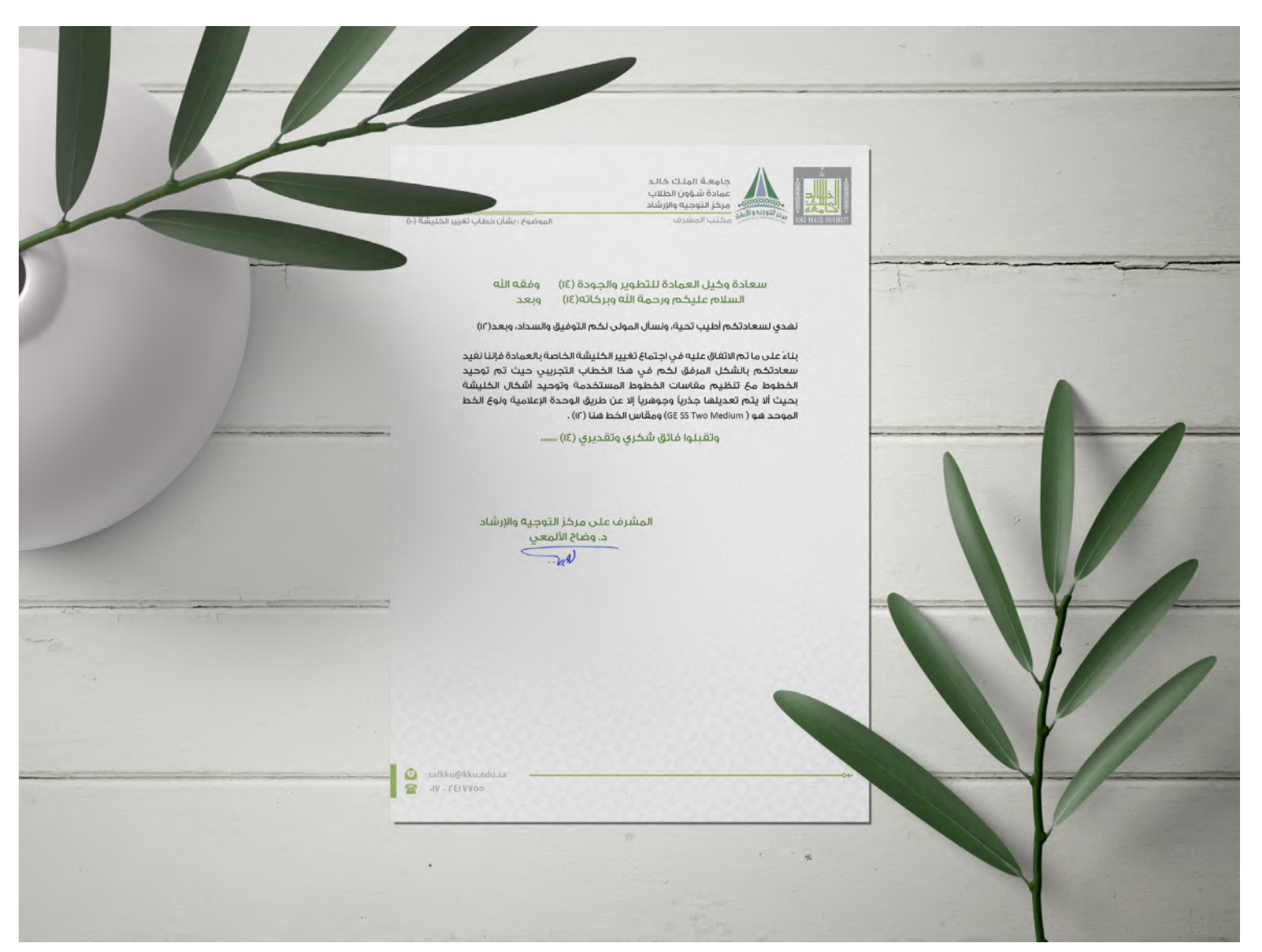

# نموذج تخيلي آخر لمركز التوجيه والإرشاد ( طولي )

# نموذج تخيلي آخر لمركز الأشخاص ذوي الإعاقة ( عرضي )

<span id="page-14-0"></span>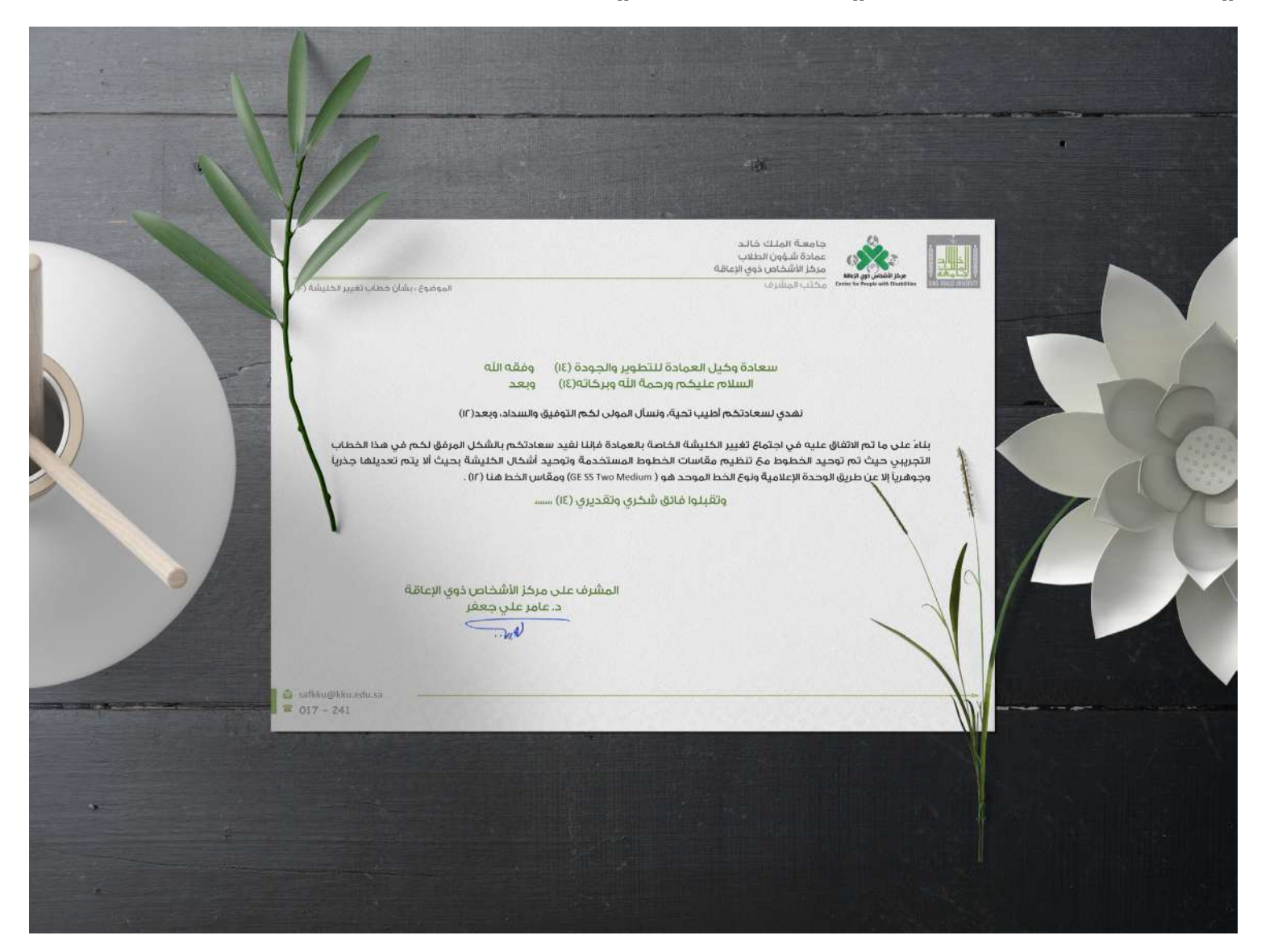

## تنزيل النماذج

يمكنك الحصول على النماذج بالضغط على أيقونة التنزيل ..

أو يمكنك تصوير الرمز الشريطي code QR

<span id="page-15-0"></span>قم بتصوير الرمز الشريطي code QR

اضغط على الأيقونة لتنزيل النماذج

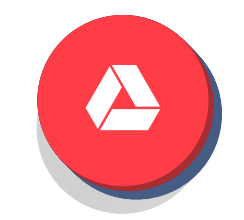

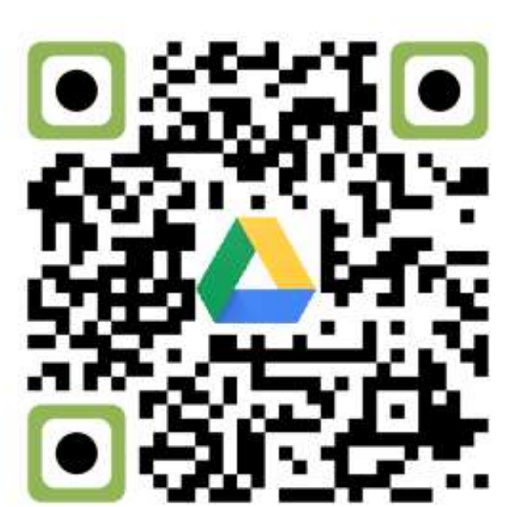

# التواصل

لالستفسارات يرجى التواصل عبر ) whatsapp ) وحدة اإلعالم :

<span id="page-16-0"></span>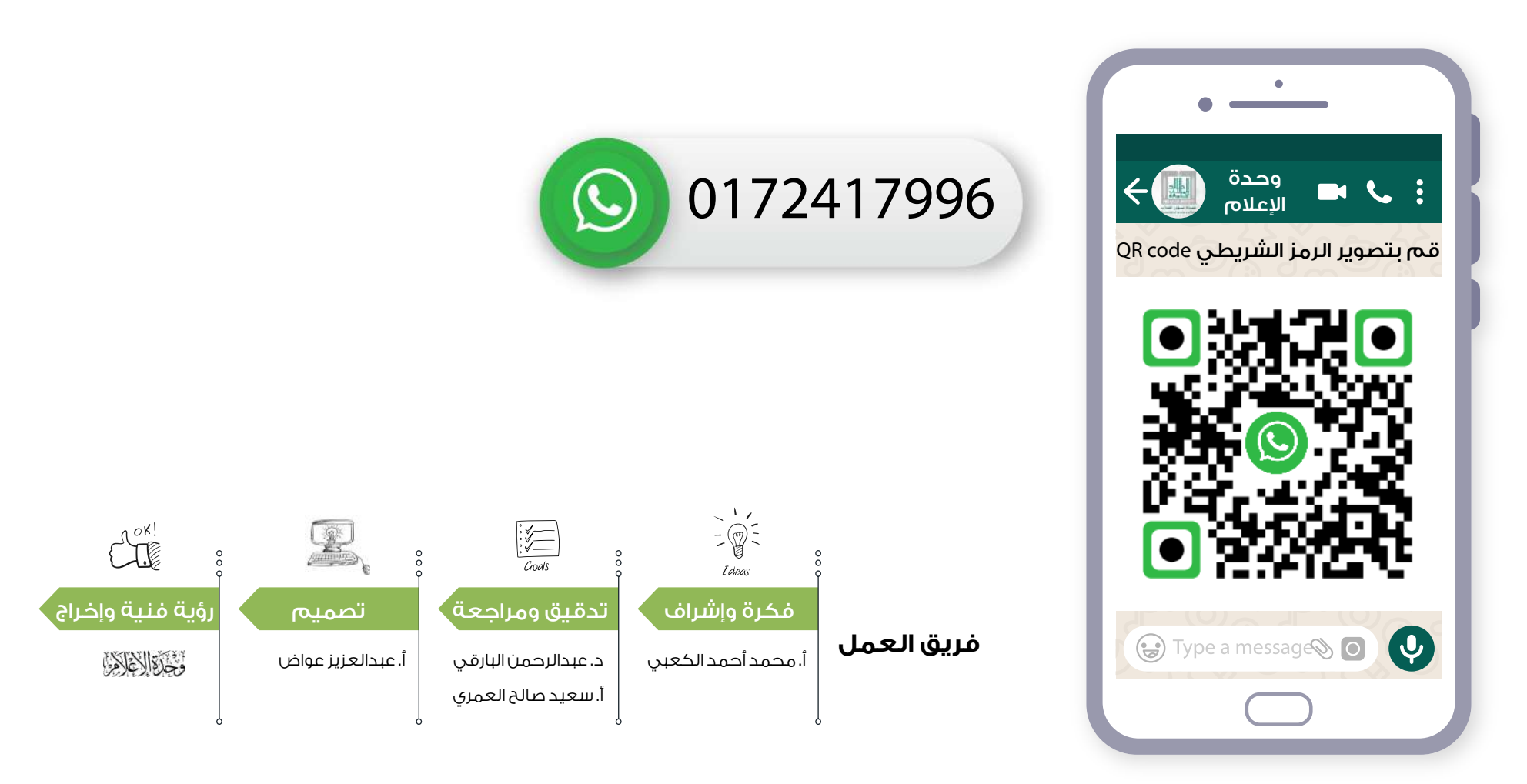

GE SS Two - Bold : الذحل : m الخط: 16 Pt ان الخط: R: 146 G: 183 B:87

<GE SS Two - Bold : الذمل GE SS Two - Bold  $14Pt$  : الضماء:  $n \geq 2$ الون الخط: R:0 G:0 B:0 . #000000

توع الذمل : GE SS Two - Light الون الخط: B:0 B:0 P:0 #000000

آلوغ الضما : GE SS Two - Bold GE Tw 16 Pt الخط: 16 Pt الون الخط: R: 146 G: 183 B:87

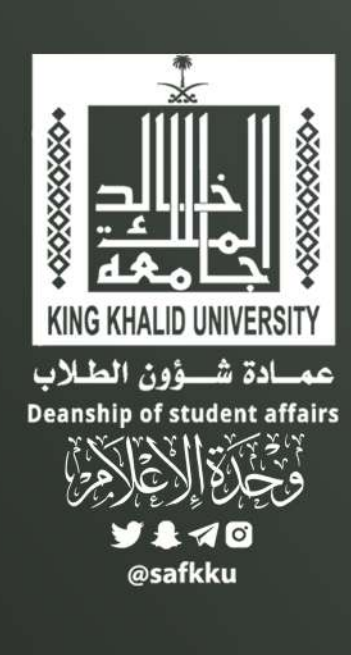